初期設定は、迷惑メールスキャン有効(OFF)・迷惑メール隔離無効(OFF)・隔離メール通知(OFF)です。 有効に設定すると、迷惑メールを隔離し、お客様に隔離通知をメールでお知らせします。

設定を有効にした場合には、隔離フォルダに7日間保管されます、7日間を経過後自動的に削除されます。

隔離したメールをご確認したい場合には、WEBメールの隔離フォルダから確認できます。 WEBメールのログイン方法は別途ご説明いたします。

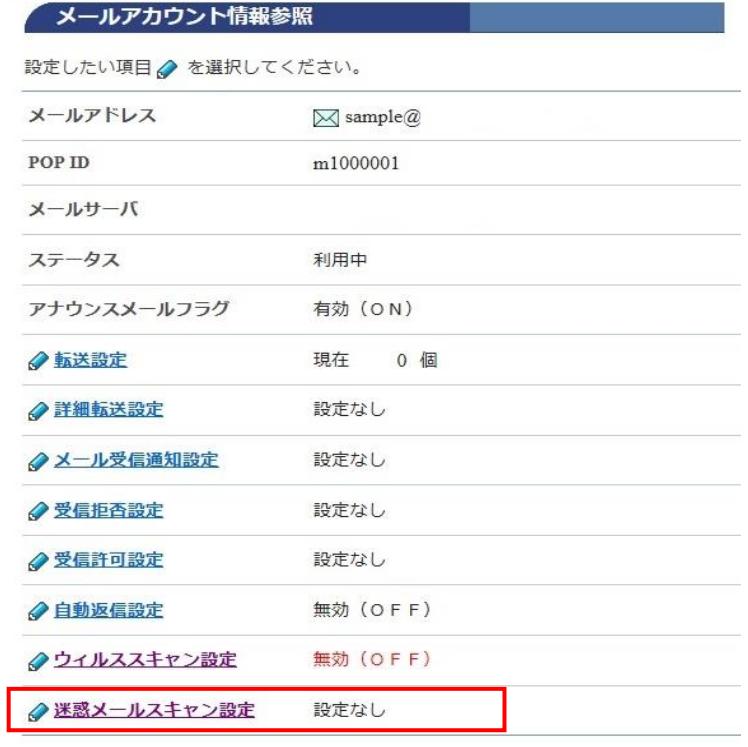

POPパスワード変更

[設定]をクリックします。

[メールアカウント情報参照]

[迷惑メールスキャン設定]をクリック。

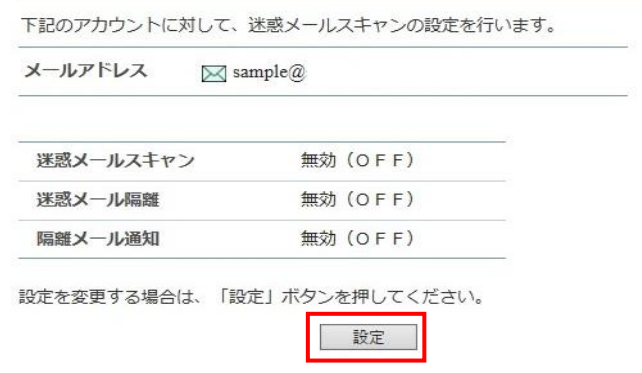

迷惑メールスキャン設定参照

◆… メールアカウント情報参照に戻る

## 迷惑メールスキャン設定ご利用前確認

下記のアカウントに対して、迷惑メールスキャンの設定を行います。

メールアドレス  $\boxtimes$  sample  $\widehat{a}$ 

[迷惑メールスキャン設定] 迷惑メールスキャンサービスは無料オプションサービスです。 当社のメールサーバが自動で迷惑メール判定を行い、 迷惑メールの件名に [spam]の文字を付与したり、 メールソフトで受信させないように迷惑メールを隔離させることができます。 また、メールが隔離されたことを通知する通知メールを受け取ることもできま す. 迷惑メールの判定精度は100%ではありません。稀に正常なメールを 迷惑メールとして誤判定する場合がありますので、あらかじめご了承ください。 迷惑メールフォルダに隔離されたメールの保存期間は7日間です。 保存期間を過ぎたメールは自動削除されます。

迷惑メールフォルダに隔離されたメールは 「どこでもメール」(ウェブメールサービス)で閲覧できます。

本サービスをご利用になる場合は、「了解」ボタンのクリックをお願いいた します。

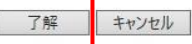

◆… 迷惑メールスキャン設定参照に戻る

## 迷惑メールスキャン設定

下記のアカウントに対して、迷惑メールスキャンの設定を行います。

## [注意事項] · 迷惑メールスキャンを「有効 (ON) 」に設定すると、受信するメールの迷惑 メール判定を行い、迷惑メールの件名に[spam]マークを付けます。 · 迷惑メールスキャンが「有効 (ON)」で迷惑メール隔離を「有効 (ON)」 に設定すると、迷惑メールと判定されたメールを迷惑メールフォルダに隔離し  $\pm \overline{4}$ . • 隔離されたメールの保存期間は7日間です。期間を過ぎると自動的に削除され ます。

• 隔離されたメールは、「どこでもメール」で確認することができます。

· 隔離メール通知を「有効 (ON) 」に設定すると、迷惑メールスキャンと受信 拒否設定での迷惑メールフォルダへの隔離状況を1日1回メールで通知します。 · 隔離されたメールが0件だった場合には隔離メール通知は行われません。

メールアドレス  $\boxtimes$  sample@s

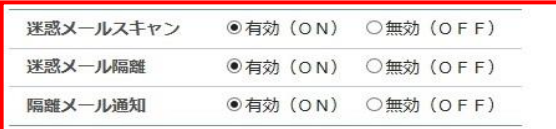

迷惑メールスキャンの設定を選択して、「次へ」ボタンを押してください。<br>入力欄の値を画面表示直後の状態に戻したい場合は、「リセット」ボタンを押してくださ  $\mathbf{U}$ 

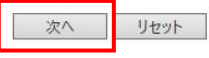

◆… 迷惑メールスキャン設定参照に戻る

表示されている、設定についての説明を 確認して、同意いただいた上 [了解]をクリックします。

## [迷惑メールスキャン設定]

ご利用される機能を有効(ON)にチェックを 入れます。

※迷惑メール隔離と隔離メール通知は 迷惑メールスキャンを[有効 (ON) ]に していないと選択できません。

[次へ]をクリックします。

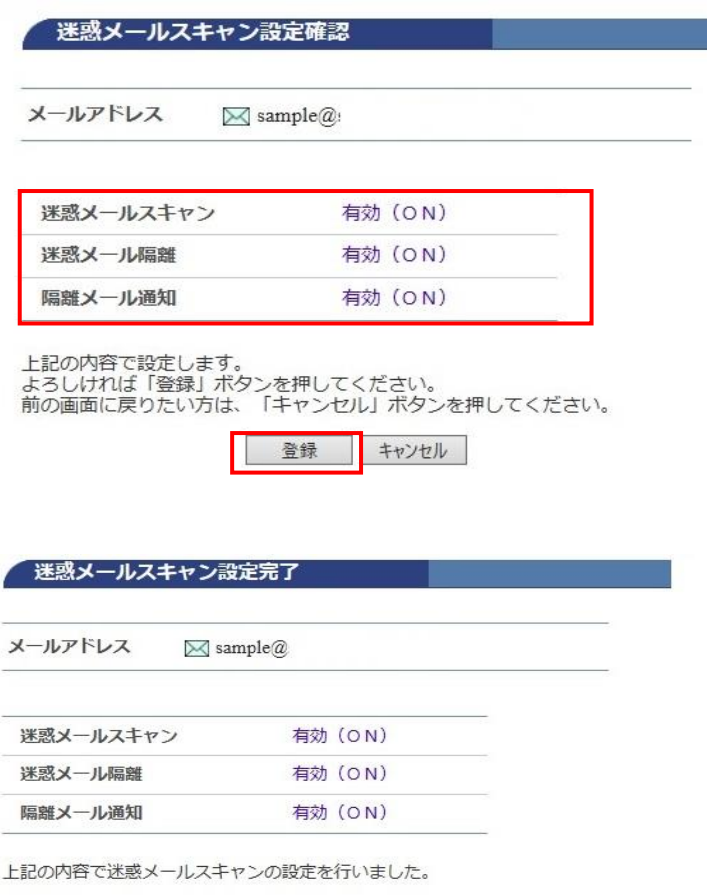

画面に表示されている設定で問題が

[迷惑メールスキャン設定確認]

なければ[登録]をクリックします。

設定した内容に誤りがないか確認します。

[迷惑メールスキャン設定完了]

正常に処理が終わると設定完了画面が表示 されます。

◆… 迷惑メールスキャン設定参照に戻る

以上で迷惑メールスキャン設定が完了しました。

迷惑メールスキャンが有効の場合は、WEBメールに迷惑メール隔離フォルダが自動的に作成され 迷惑メールを隔離します。

隔離されたメールがある場合には、隔離通知メールがお客様に届きます。

隔離通知メールの文面は以下の内容です。

========== 迷惑メールチェックサービス 隔離通知=========== [[今日の日付]] 0:00〜23:59 に[[誰からメール]] の 迷惑メールフォルダに隔離された新着メッセージの合計は[[件数]] 通でした。 迷惑メール隔離フォルダの保存期間は7⽇間です。 ※保存期間を過ぎたメールは自動的に削除されます。 万が⼀、迷惑メールではないメールが隔離された場合は、 「かがやきどこでもメール」で必要なメールを通常のメールボックスに移動して ください。 かがやきどこでもメール https://webmail.kagayakinet.ne.jp/am\_bin/amlogin ※迷惑メール隔離通知はシステムより自動配信されています。 このメールに返信されても、内容の確認およびご返答ができません。